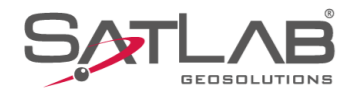

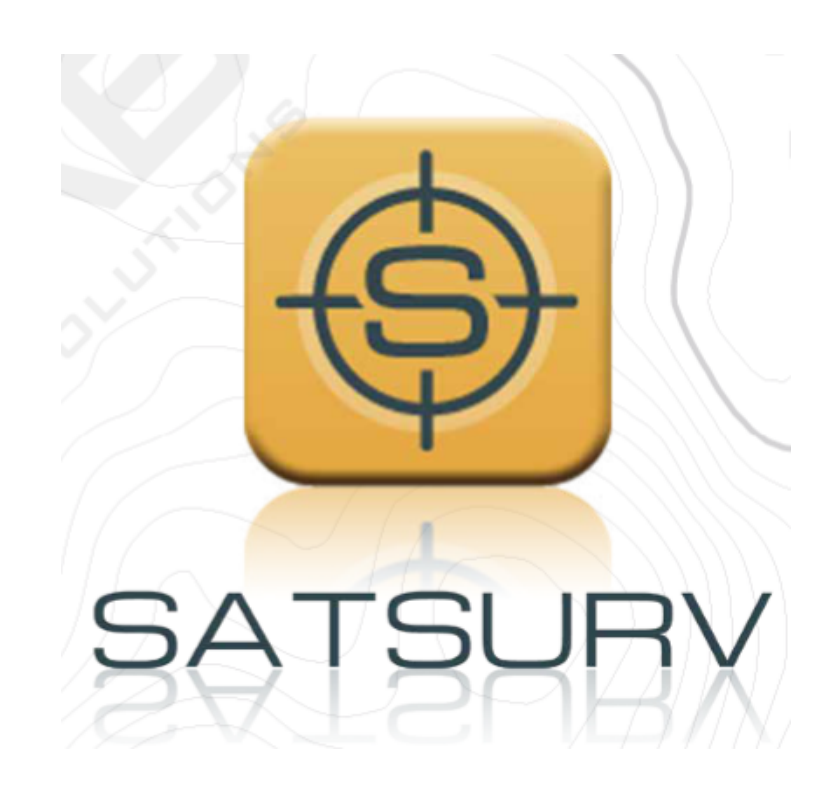

# **SATSURV**

## **LEVANTAMENTO RTK COM CÓDIGOS RÁPIDOS**

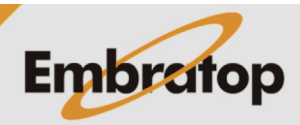

www.embratop.com.br

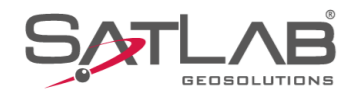

## **1. Definindo os Códigos Rápidos**

\* ※ ◆ ■100% 14:49 @ GUIA SATS  $\bigcap_{1,4}$  95%  $\bigotimes_{1,4}^{30-31}$ RTK Fixo  $\bigcirc$   $\bigcirc$   $\bigcirc$  $\bigoplus$ F F Sistema de<br>Coordenadas Config do projeto Info do projeto 5 圍  $\sim$ Parâmetros Pontos Galeria Lev  $\mathbb{E}^{\nu}$  $\overline{\mathbf{b}}$  $\overline{\Rightarrow}$ Export Dado Import Dado E-mail  $\bigcirc$  $\mathbf{E}$  $(+)$ Lista Cod. Calibração Quadro Mais B  $\boxtimes$  $\circledR$ Projeto Medição Disp Ferramentas  $\mathcal{L}_{\mathcal{A}}$  $\bullet$  $\blacksquare$ 

**1.** Clique em **Medição**;

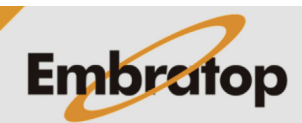

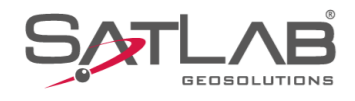

#### **2.** Clique em **Coletar Dados**;

14:49 @ \* ☆ ◆ 1100% GU **5** 95%  $\sqrt[3]{2}$   $\frac{30-31}{1.4}$ RTK Fixo<br>1.0  $\equiv$  surv 需  $\mathbb{Z}$  $V_{\bullet}$  $F_{\odot}^{\rm p}$ Coletar Dados Lev Mapeamento Lev Imagem  $\mathcal{Q}$  $\heartsuit$ AR Locação linha Medir AR Locação  $\begin{array}{c} \n\bigcirc \longrightarrow \\ \n\bigcirc \longrightarrow \\ \n\bigcirc$  $\mathbb{Z}$  $\mathscr{D}$ Diferença Cota Locar CAD Locar Via Grind  $\mathbb{E}$ **O** Gravar Sec-Trans GIS Configurar  $(+)$  $\mathscr{B}_{\!\scriptscriptstyle\! F}$ Projeto Disp Medição Ferramentas  $\overline{\phantom{a}}$  $\bullet$ 14:50  $\circledcirc$ **\* ጁ କ ∎**100% Coletar Dados<br><sub>GUIA SATSURV</sub>  $\begin{array}{c} \bigotimes 30-31 \\ 1,5 \end{array}$ RTK Fixo<br>2,0 吊 00:02:32,735 Ň BASE 1,852.338  $\circ$  $\hat{\sigma}$  $\mathcal{S}$  $\overset{3D}{\rightarrow}$  $\bigcirc$ **PPK** 

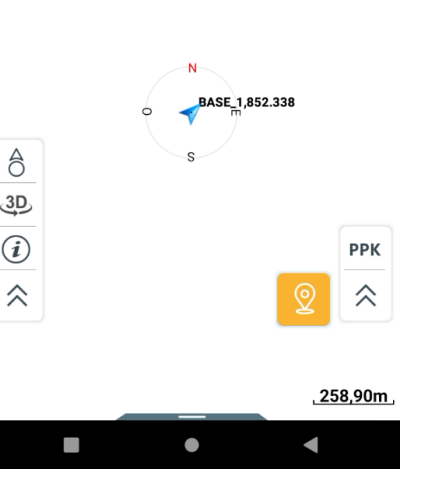

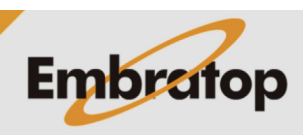

**3.** Será exibida a tela gráfica de levantamento;

www.embratop.com.br

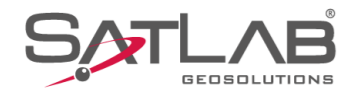

**4.** Para exibir as informações do nome do ponto e a altura do bastão do Rover, clique no ícone destacado na imagem ao lado;

**5.** Nas opções exibidas é possível inserir o nome do ponto em **Nome** e a altura do bastão em **Alvo H**;

É possível inserir códigos na opção **Código**, escrevendo cada um deles ou buscando na lista de códigos já criada.

Pode-se inserir notas sobre o ponto coletado, as notas podem ser:

- Notas de áudio, clique no ícone  $\overline{\mathbb{Q}}$  para inserir uma nota de áudio;

- Notas de Imagem, clique no ícone <sup>co</sup> para inserir uma nota de imagem

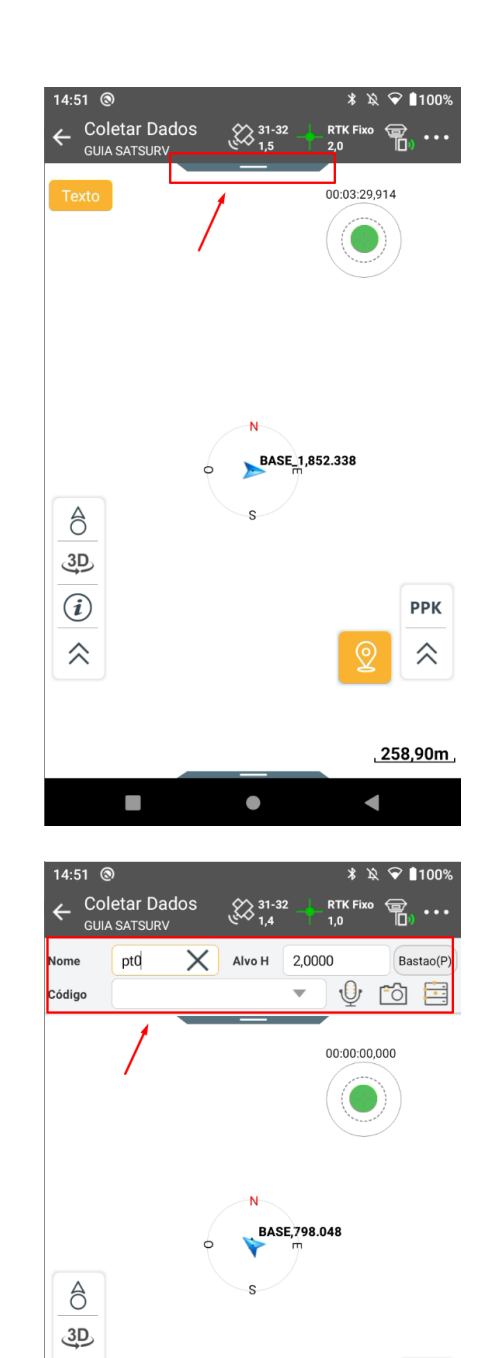

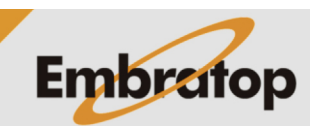

**PPK** 

仌

 $\sigma$ :0.007

 $\sigma:0,008$ <br> $\sigma:0,018$ 

ā

 $\blacksquare$ 

 $\odot$ 

仌

N:7385400.972

E:332577,866<br>Z:851,938

п

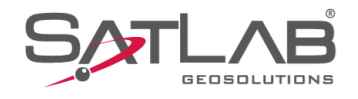

14:53  $\circledcirc$  $* R$   $\odot$  1100% Coletar Dados<br><sub>GUIA SATSURV</sub>  $\begin{array}{c} \bigotimes_{1.4} 31-32 \end{array}$ RTK Fixo  $\bigoplus_{3.0}$  ...  $\leftarrow$  $\overline{\mathsf{X}}$  Alvo H 2,0000 Bastao(P) ptd Nome  $Q$  to  $E$ Código 00:02:60,000  $\overline{N}$ BASE\_1,852.338  $\epsilon$  $\hat{\sigma}$ s  $3D$  $\odot$ **PPK** 仌 仌 N:7385400,970<br>E:332577,870<br>Z:851,942  $\frac{\sigma:0,007}{\sigma:0,008}$ <br> $\sigma:0,018$  $\sim$   $\sim$   $\sim$  $\bullet$  $\blacksquare$  $*$   $\&$   $\heartsuit$  1100% 11:12 @ Coletar Dados  $\otimes_{1.0}^{00-40}$ RTK Fixo<br>0,0  $\leftarrow$  $\Re$  … **GUIA SATSURV**  $\times$  Alvo H 2,0000 Bastao(P)  $^{\rm 8}$ Nome  $\Psi$  to  $\Xi$ Códia  $\overline{\phantom{a}}$ P34<br>P35<br>P36<br>©P36  $\frac{6}{10}$ P37  $\frac{1}{2}$ <sup>817</sup> **P39**  $\circ \text{P}^{39}_{\text{P}^{40}_{\text{P}^{41}}}$  $^{\circ}$ P41 .<br>P31  $\hat{\sigma}$  $3D$  $\bigcirc$ 仌 ⋌ N:7385463,596<br>E:332594,121<br>Z:783,162  $\frac{1}{\sigma:0,000}$ <br> $\frac{1}{\sigma:0,000}$  $\bullet$  $\overline{\phantom{a}}$  $\bullet$  $\blacksquare$ 

**Embratop** 

**6.** Na parte inferior da tela, são exibidas as coordenadas do Rover e suas respectivas precisões;

**7.** Clique no ícone destacado para abri o menu;

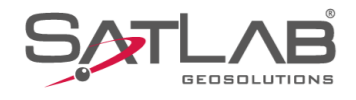

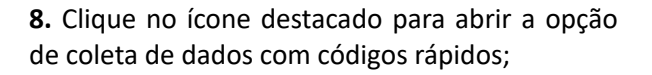

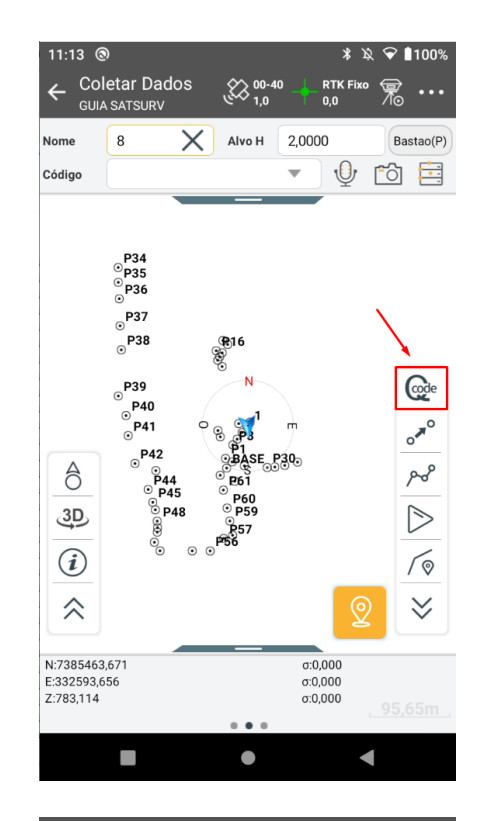

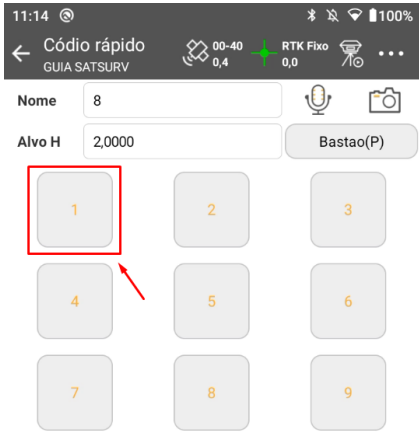

**9.** Clique em segure sobre o número desejado;

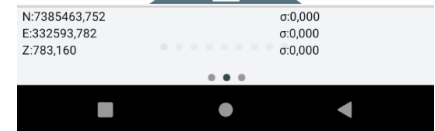

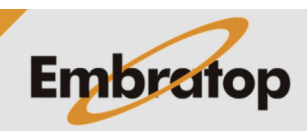

www.embratop.com.br

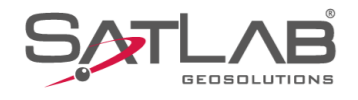

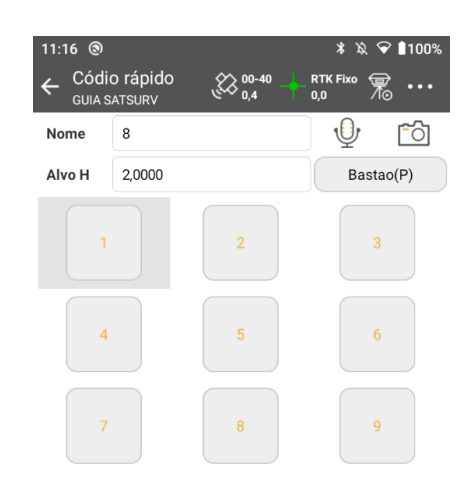

**10.** Serão exibidas as opções destacadas, clique em **Edita**;

> $\boxed{\overline{\mathbb{m}}}$  Deleta  $\varnothing$  Edita  $\mathcal{L}_{\mathcal{A}}$  $\bullet$  $\blacksquare$  $*$   $*$   $*$  1100% 11:27 <sup>®</sup> ← Info Código Desc  $\overline{\mathbf{v}}$ Código ÷ Grupo Códigos > Tipo Ponto Simbolo  $\odot$  $\circledX$  Cancelar  $\odot$ ок  $\overline{\phantom{a}}$  $\bullet$  $\blacksquare$

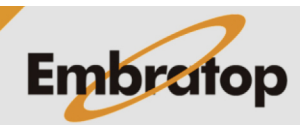

**11.** Clique em **Grupo** e selecione o grupo de códigos desejado;

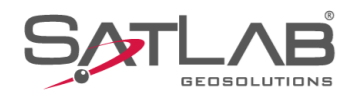

#### **12.** Clique em **Desc**;

**13.** Selecione o grupo de códigos para que a lista de códigos seja exibida à direita;

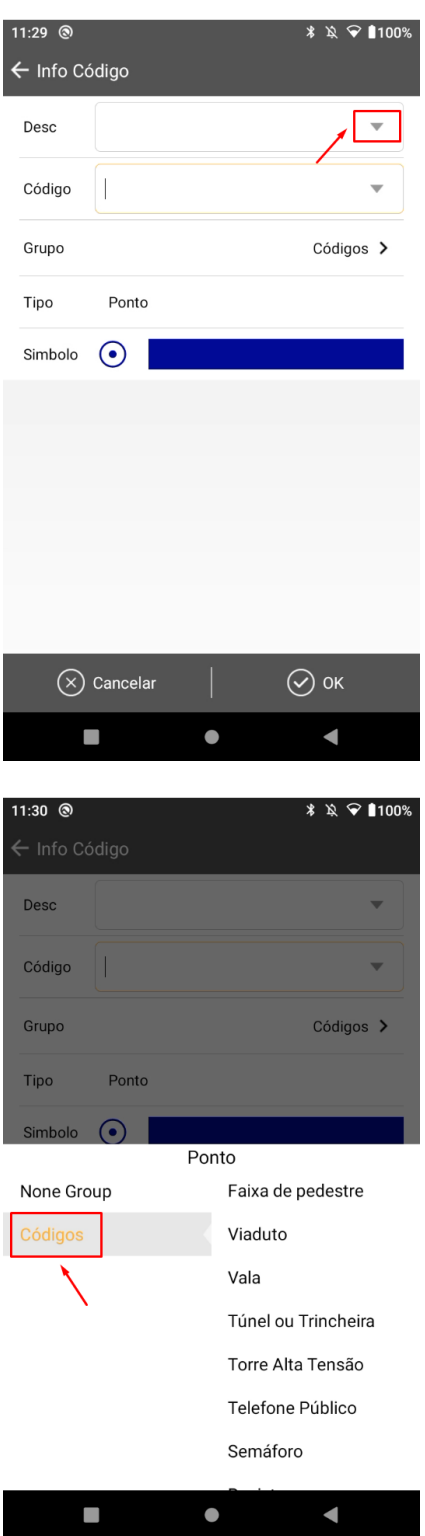

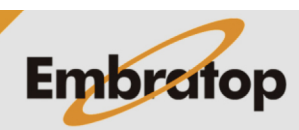

www.embratop.com.br

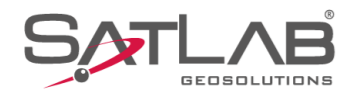

### **14.** Selecione o código desejado;

**15.** Clique em **OK**;

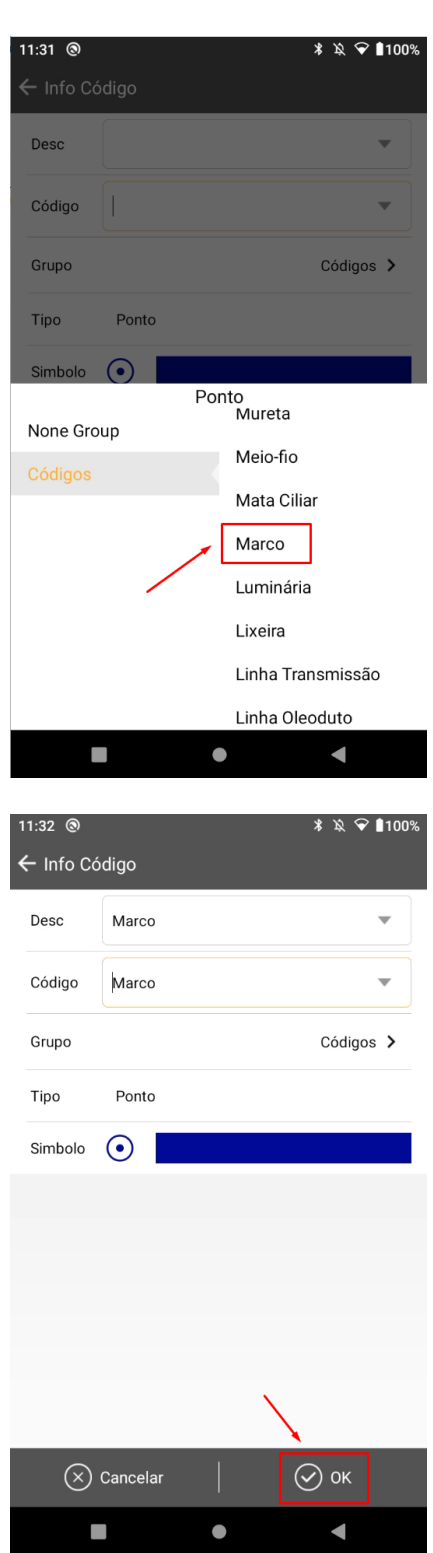

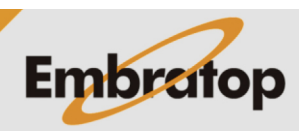

www.embratop.com.br

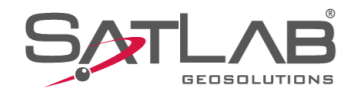

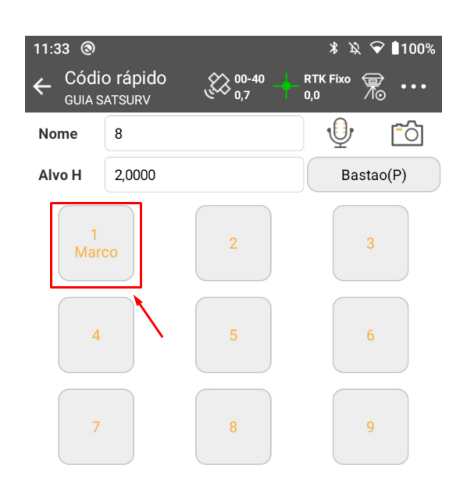

**16.** O código escolhido será exibido no quadro especificado;

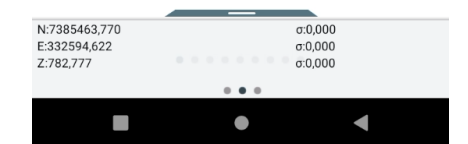

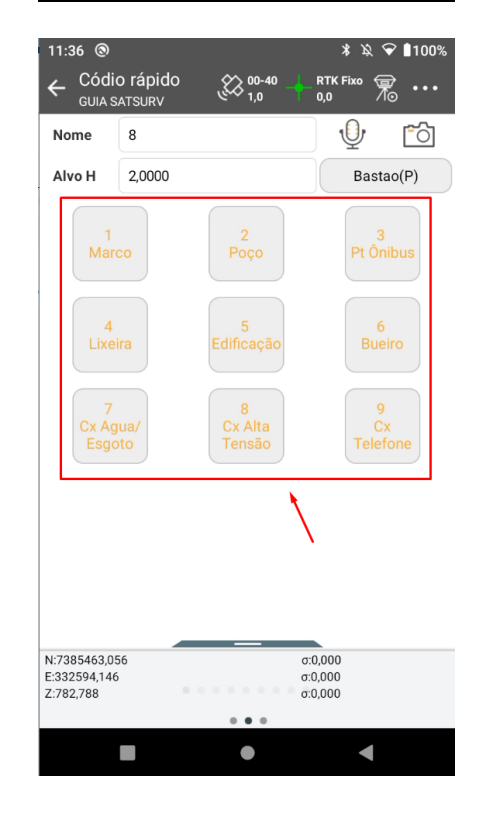

**17.** Repita o procedimento para todos os quadros desejados;

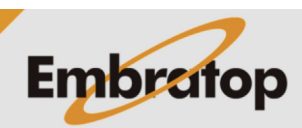

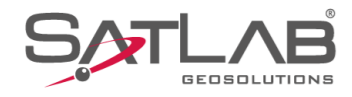

## **2. Levantamento com Códigos Rápidos**

**1.** Clique sobre o quadro com o código desejado para realizar a coleta do ponto;

**2.** O ponto será gravado com o código selecionado;

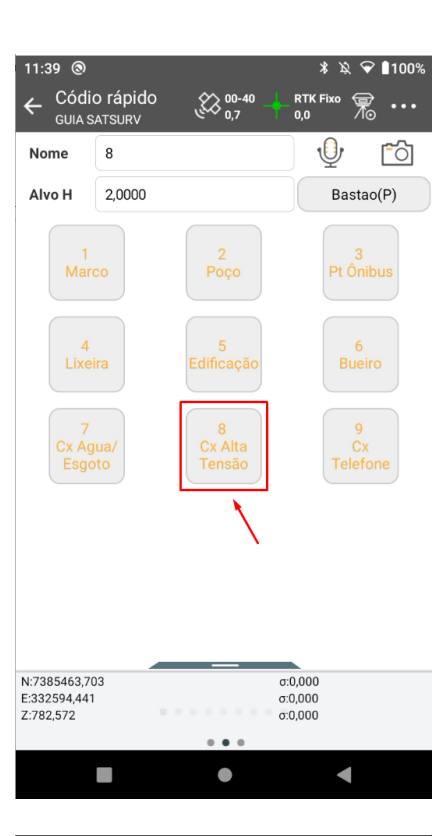

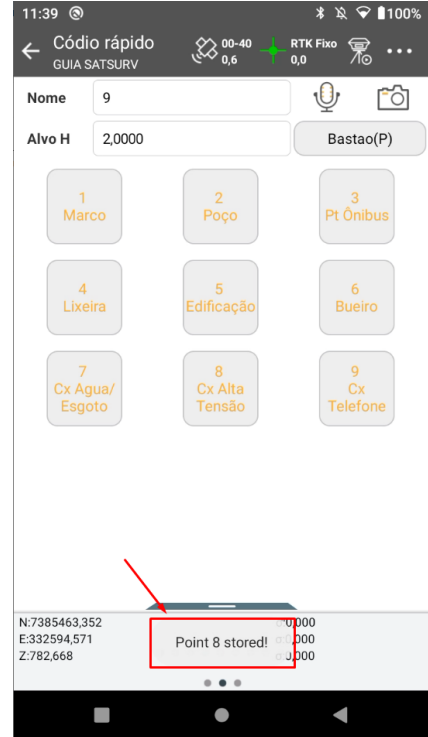

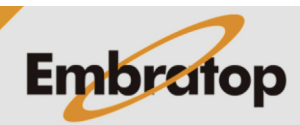

www.embratop.com.br

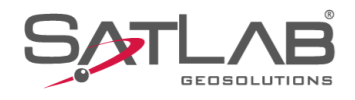

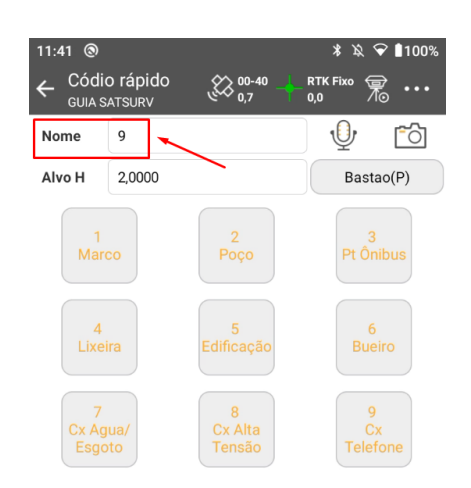

**3.** O nome do ponto será incrementado para que o próximo ponto seja selecionado.

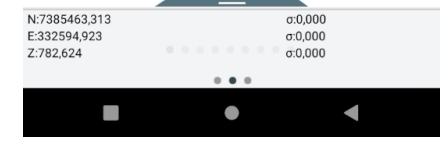

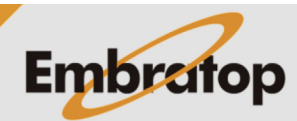